## Guida alla creazione del sito web con ArgoWEB PREMIUM

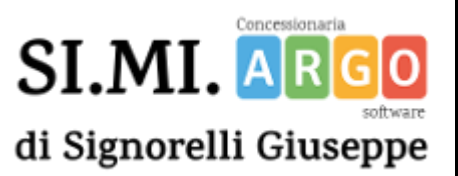

## Procedura di attivazione

Raccolta del materiale necessario per la prima impaginazione del sito che riepiloghiamo di seguito: 1 - ultimo PTOF

- 2 alcune immagini (foto della scuola,laboratori ecc.)
- 3 il logo della scuola
- 4 alcuni moduli utili da rendere disponibili agli utenti

Il materiale va inviato al seguente indirizzo email: [argoweb@signorelligiuseppe.com](mailto:argoweb@signorelligiuseppe.com)

Compilare il seguente Modulo

**<https://forms.gle/MkNJB9zipzY1AjG37>**

**Dopo la ricezione del materiale i tempi di attivazione del nuovo sito sono di 30 giorni lavorativi.**

## Guida alla creazione del sito web con ArgoWEB PREMIUM

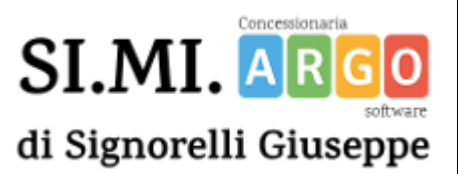

## Trasferimento di un dominio esistente

**NOTA:** *Questo passaggio può essere ignorato nel caso in cui la scuola sta creando un nuovo sito,*

Se la scuola vuole mantenere l'indirizzo del vecchio sito dovrà ottenere dal precedente fornitore il codice **AUTH-INFO**.

Il codice auth-info è un codice necessario per **trasferire il dominio (già esistente)** della scuola dal vecchio provider al nuovo gestore (ARGO).

Va richiesto al provider di provenienza (es. aruba, register ecc.). La mancata ricezione del codice auth-info impedirà la messa on line del sito.

Una volta ottenuto il codice richiesto è possibile inviarlo all'indirizzo [argoweb@signorelligiuseppe.com](mailto:argoweb@signorelligiuseppe.com)

Ricordiamo che il titolare del dominio **HA IL DIRITTO** di ricevere il codice auth info dal precedente provider il quale non può esimersi dal fornirlo. Solo in caso di ostruzionismo inviate una email a webmaster@argosoft.it indicando il dominio per il quale state incontrando ostruzionismo, un recapito telefonico e il nome della persona da contattare.